# Catalyst 6500/6000交換機中的NAT配置示例

## 目錄

[簡介](#page-0-0) [必要條件](#page-0-1) [需求](#page-0-2) [採用元件](#page-0-3) [相關產品](#page-1-0) [慣例](#page-1-1) [設定](#page-1-2) [網路圖表](#page-1-3) [Cisco IOS配置](#page-1-4) [CatOS配置](#page-3-0) [驗證](#page-4-0) [疑難排解](#page-4-1) [疑難排解指令](#page-4-2) [相關命令](#page-5-0) [相關資訊](#page-5-1)

# <span id="page-0-0"></span>簡介

本檔案將說明如何在Cisco Catalyst 6500/6000系列交換器上設定網路位址轉譯(NAT)。

# <span id="page-0-1"></span>必要條件

### <span id="page-0-2"></span>需求

嘗試此組態之前,請確保符合以下要求:

- 熟悉[NAT的工作原理。](//www.cisco.com/en/US/tech/tk648/tk361/technologies_tech_note09186a0080094831.shtml)有關詳細資訊,請參閱NAT的工作原理。
- 熟悉用於在路由器上配置NAT的命令。如需命令的詳細資訊,請參閱<u>[設定網路位址轉譯:快速](//www.cisco.com/en/US/tech/tk648/tk361/technologies_tech_note09186a0080094e77.shtml)</u> [入門.](//www.cisco.com/en/US/tech/tk648/tk361/technologies_tech_note09186a0080094e77.shtml)

### <span id="page-0-3"></span>採用元件

本檔案中的資訊是根據執行Cisco IOS®軟體版本12.2(18)SXD6且搭載Supervisor Engine 720的 Cisco Catalyst 6500系列交換器,以及執行CatOS軟體版本8.4(4)且搭載Supervisor Engine II的 Cisco Catalyst 6500系列交換器。

本文中的資訊是根據特定實驗室環境內的裝置所建立。文中使用到的所有裝置皆從已清除(預設 )的組態來啟動。如果您的網路正在作用,請確保您已瞭解任何指令可能造成的影響。

### <span id="page-1-0"></span>相關產品

此配置也可與Cisco Catalyst 6000系列交換機一起使用。

### <span id="page-1-1"></span>慣例

請參閱[思科技術提示慣例以瞭解更多有關文件慣例的資訊。](//www.cisco.com/en/US/tech/tk801/tk36/technologies_tech_note09186a0080121ac5.shtml)

# <span id="page-1-2"></span>設定

本節提供用於設定本文件中所述功能的資訊。

註:使用[Command Lookup Tool\(](//tools.cisco.com/Support/CLILookup/cltSearchAction.do)僅[供已](//tools.cisco.com/RPF/register/register.do)註冊客戶使用)可獲取本節中使用的命令的詳細資訊。

#### <span id="page-1-3"></span>網路圖表

本檔案會使用以下網路設定:

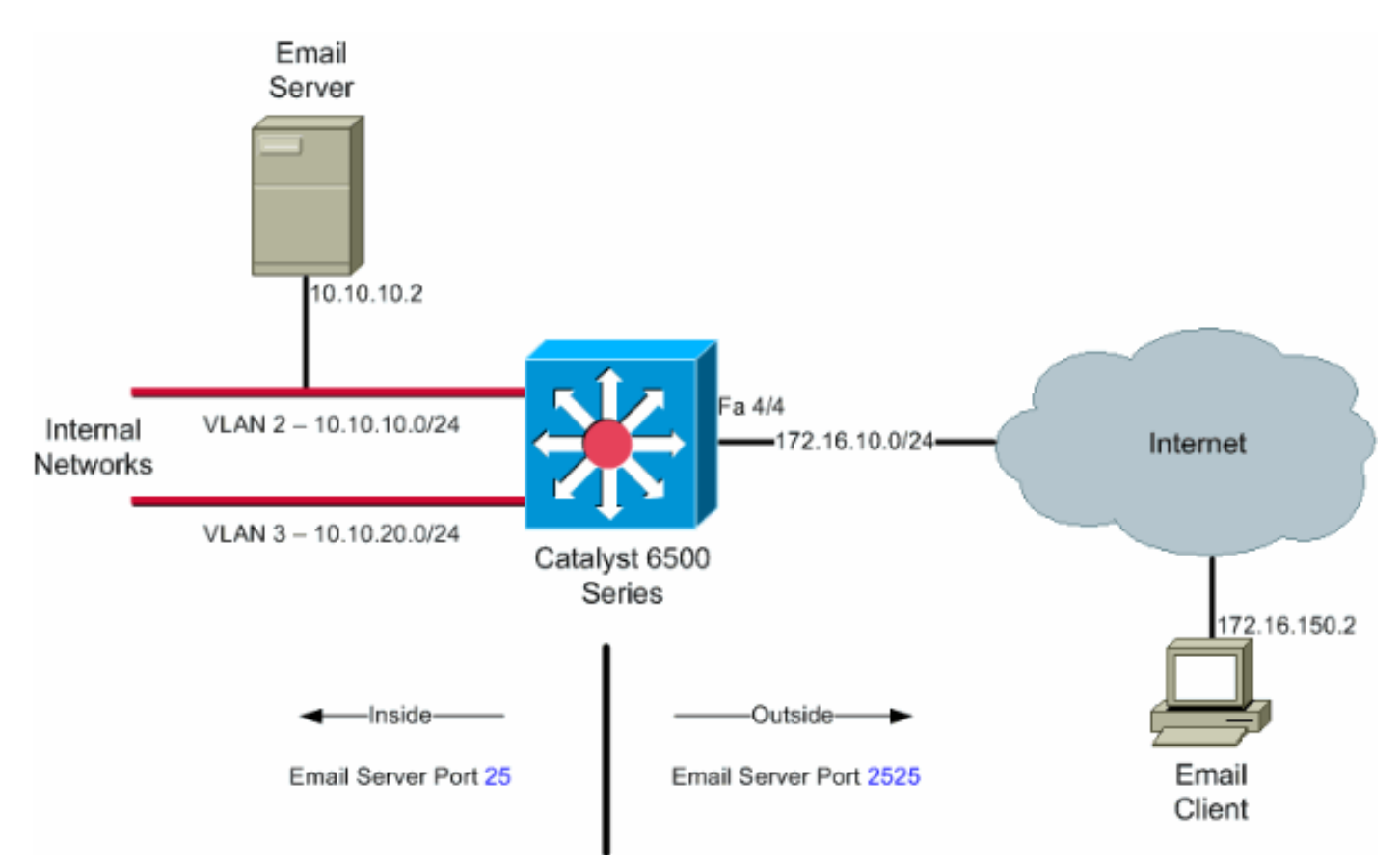

注意:此配置中使用的IP編址方案在Internet上不能合法路由。這些地址是在實驗室環境中使用的 RFC 1918地址。

#### <span id="page-1-4"></span>Cisco IOS配置

在此配置示例中,NAT配置為介面FastEthernet 4/4 IP地址過載。這意味著可以將多個內部本地地 址動態轉換為同一個全域性地址。在這種情況下,分配給介面FastEthernet 4/4的地址。

此外,NAT是靜態配置的,因此源自TCP埠25(SMTP)本地地址10.10.10.2的資料包會轉換為介面

FastEthernet 4/4 IP地址TCP埠2525。由於這是一個靜態NAT條目,因此外部的電子郵件客戶端可 以將SMTP資料包發往全域性地址172.16.10.64。外部埠已選擇為2525,以防止任何拒絕服務攻擊

。

```
原生模式的Catalyst 6500
6509sup720#show running-config
 Building configuration...
 Current configuration : 7524 bytes
 !
 version 12.2
  service timestamps debug datetime
  service timestamps log datetime msec localtime
  service password-encryption
  service counters max age 10
  !
 hostname 6509sup720
  !
 boot system sup-bootflash:s72033-psv-mz.122-18.SXD6.bin
  !username maui-nas-05 password cisco
  !
no ip domain-lookup
!
no mls flow ip
no mls flow ipv6
spanning-tree mode pvst
!
redundancy
 mode sso
 main-cpu
!
!
interface FastEthernet4/4
 ip address 172.16.10.64 255.255.255.0
 ip nat outside
!--- Defines interface FastEthernet 4/4 with an IP
address and as a !--- NAT outside interface. ! interface
Vlan2 ip address 10.10.10.1 255.255.255.0 ip nat inside
!--- Defines interface VLAN 2 with an IP address and as
a NAT inside !--- interface. ! interface Vlan3 ip
address 10.10.20.1 255.255.255.0 ip nat inside !---
Defines interface VLAN 3 with an IP address and as a NAT
inside !--- interface. ! ip nat inside source list 100
interface FastEthernet 4/4 overload
!--- Specifies the translation for inside workstations
and !--- servers to access the outside world. ip nat
inside source static tcp 10.10.10.2 25 interface
FastEthernet 4/4 2525
!--- Specifies the static mapping for the outside email
clients !--- to access the inside email server. !---
Refer to ip nat inside source for more details !--- on
the command. ! ! ip classless no ip http server ! !---
ACL 100 permits only the desired traffic for
translation. access-list 100 permit ip 10.10.10.0
0.0.0.255 any
access-list 100 permit ip 10.10.20.0 0.0.0.255 any
!
line con 0
transport input none
line vty 0 4
!
```
## <span id="page-3-0"></span>CatOS配置

對於在混合模式下運行的交換機,您需要先在Supervisor上配置VLAN,然後在MSFC上應用NAT配 置。您需要配置介面VLAN而不是外部埠介面,因為在混合模式下,不能為特定埠指定IP地址。

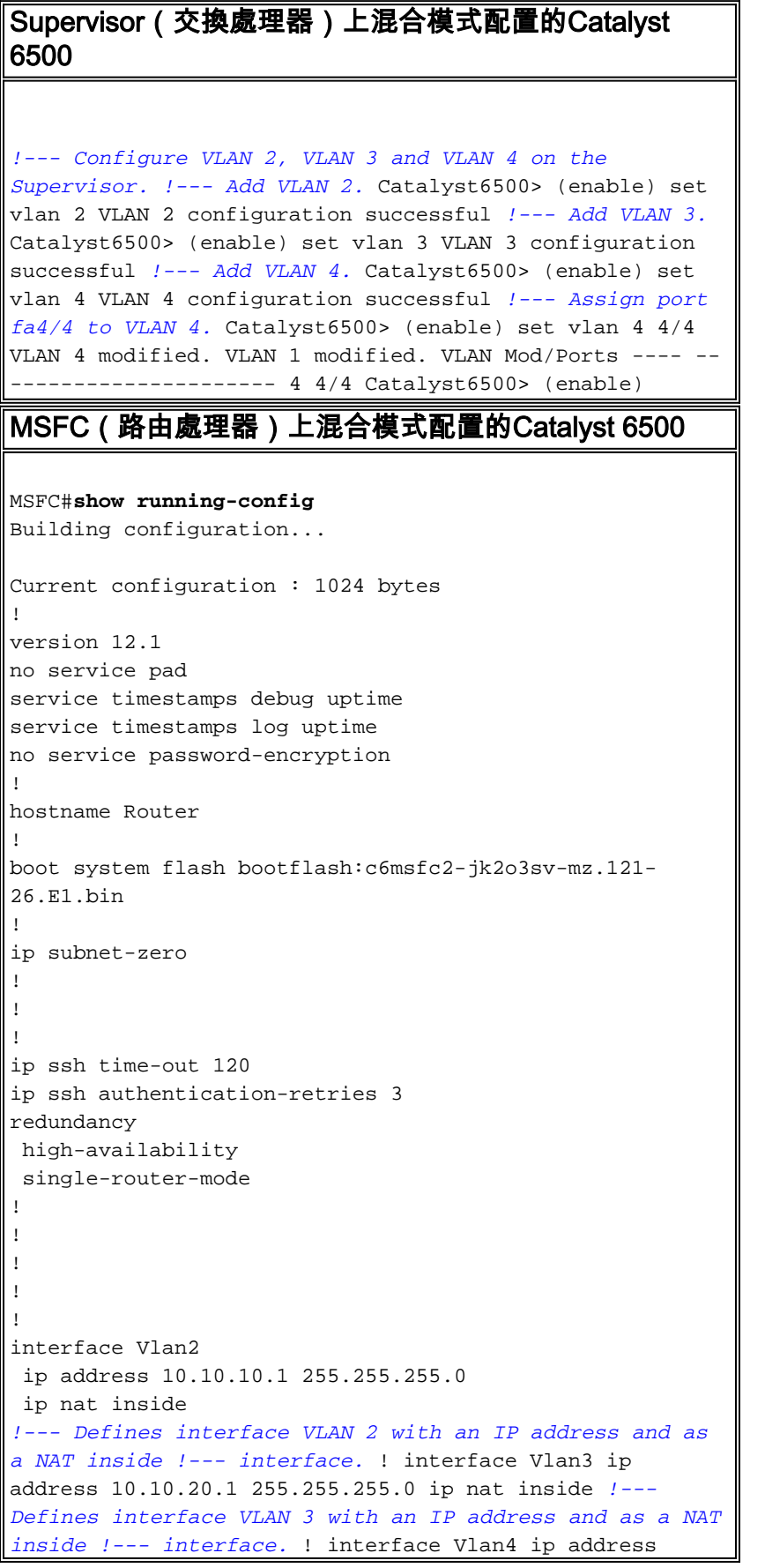

```
172.16.10.64 255.255.255.0 ip nat outside !--- Defines
interface VLAN 4 with an IP address and as a NAT outside
!--- interface. ! ip nat inside source list 100
interface Vlan4 overload
!--- Specifies the translation for inside workstations
and !--- servers to access the outside world. ip nat
inside source static tcp 10.10.10.2 25 interface Vlan4
2525
!--- Specifies the static mapping for the outside email
clients !--- to access the inside email server. ip
classless no ip http server ! access-list 100 permit ip
10.10.10.0 0.0.0.255 any
access-list 100 permit ip 10.10.20.0 0.0.0.255 any
!--- ACL 100 permits only the desired traffic for
translation. ! ! line con 0 line vty 0 4 no login ! !
end
```
<span id="page-4-0"></span>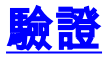

使用本節內容,確認您的組態是否正常運作。

[輸出直譯器工具](https://www.cisco.com/cgi-bin/Support/OutputInterpreter/home.pl)(僅供[已註冊客](//tools.cisco.com/RPF/register/register.do)戶使用)(OIT)支援某些show命令。使用OIT檢視show命令輸出的分析

show ip nat translations — 顯示活動NAT轉換。 ● Cat6k#**show ip nat translations** Pro Inside global Inside local Outside local Outside global tcp 172.16.10.64:2525 10.10.10.2:25 --- --- • show ip access-list — 顯示所有當前IP訪問清單的內容。 Cat6k#**show ip access-lists** Extended IP access list 100

 permit ip 10.10.10.0 0.0.0.255 any (32 matches) permit ip 10.10.20.0 0.0.0.255 any (22 matches) deny ip any any

● show ip nat statistics — 顯示NAT統計資訊。

### <span id="page-4-1"></span>疑難排解

本節提供的資訊可用於對組態進行疑難排解。

#### <span id="page-4-2"></span>疑難排解指令

[輸出直譯器工具](https://www.cisco.com/cgi-bin/Support/OutputInterpreter/home.pl)(僅供[已註冊客](//tools.cisco.com/RPF/register/register.do)戶使用)(OIT)支援某些show命令。使用OIT檢視show命令輸出的分析

 $\sim$ 

附註:使用 debug 指令之前,請先參[閱有關 Debug 指令的重要資訊](//www.cisco.com/en/US/tech/tk801/tk379/technologies_tech_note09186a008017874c.shtml)。

```
• debug ip nat — 顯示由IP NAT功能轉換的IP資料包的相關資訊。
 Cat6k#debug ip nat
 IP NAT debugging is on
 Cat6k#
 *Mar 1 01:40:47.692 CET: NAT: s=10.10.10.2->172.16.10.4, d=172.16.150.2 [80]
 *Mar 1 01:40:47.720 CET: NAT*: s=172.16.150.2, d=172.16.10.4->10.10.10.2 [80]
 *Mar 1 01:40:47.720 CET: NAT*: s=10.10.20.2->172.16.10.4, d=172.16.150.2 [81]
 *Mar 1 01:40:47.748 CET: NAT*: s=172.16.150.2, d=172.16.10.4->10.10.20.2 [81]
 *Mar 1 01:40:47.748 CET: NAT*: s=10.10.10.2->172.16.10.4, d=172.16.150.2 [82]
```
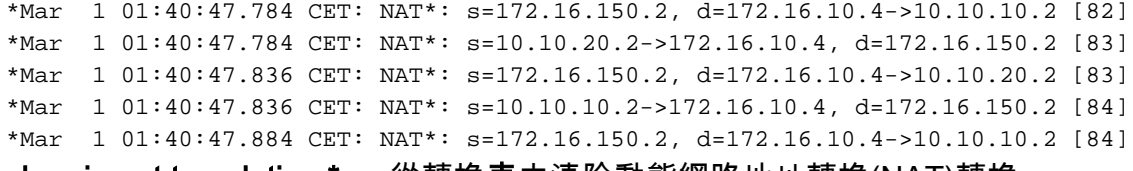

● clear ip nat translation \* — 從轉換表中清除動態網路地址轉換(NAT)轉換。

## <span id="page-5-0"></span>相關命令

- ip nat 指定從介面發出或發往介面的流量要使用NAT。
- ip nat inside destination 啟用內部目標地址的NAT。
- ip nat inside source 啟用內部源地址的NAT。
- ip nat outside source 啟用外部源地址的NAT。

# <span id="page-5-1"></span>相關資訊

- [網路位址轉譯Catalyst交換器支援清單](//www.cisco.com/en/US/tech/tk648/tk361/technologies_tech_note09186a008011c629.shtml?referring_site=bodynav)
- [NAT支援頁面](//www.cisco.com/en/US/tech/tk648/tk361/tk438/tsd_technology_support_sub-protocol_home.html?referring_site=bodynav)
- [Cisco Catalyst 6500 系列交換器](//www.cisco.com/en/US/products/hw/switches/ps708/tsd_products_support_series_home.html?referring_site=bodynav)
- [LAN 產品支援](//www.cisco.com/web/psa/products/tsd_products_support_general_information.html?c=268438038&sc=278875285&referring_site=bodynav)
- [LAN 交換技術支援](//www.cisco.com/web/psa/technologies/tsd_technology_support_technology_information.html?c=268435696&referring_site=bodynav)
- [技術支援與文件 Cisco Systems](//www.cisco.com/cisco/web/support/index.html?referring_site=bodynav)